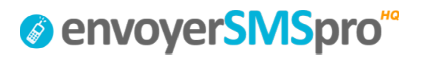

# <sup>®</sup> envoyerSMSpro"

## **INTERFACE SMS PAR EMAIL**

*Envoyer facilement vos SMS depuis un email* 

### **REVISIONS**

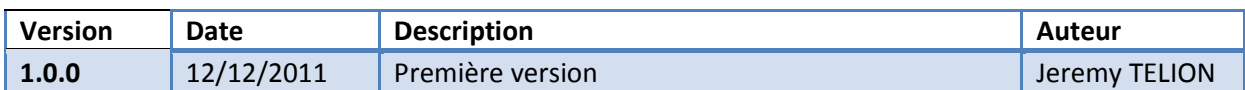

## <sup>o</sup> envoyerSMSpro<sup>"</sup>

## **TABLE DES MATIERES**

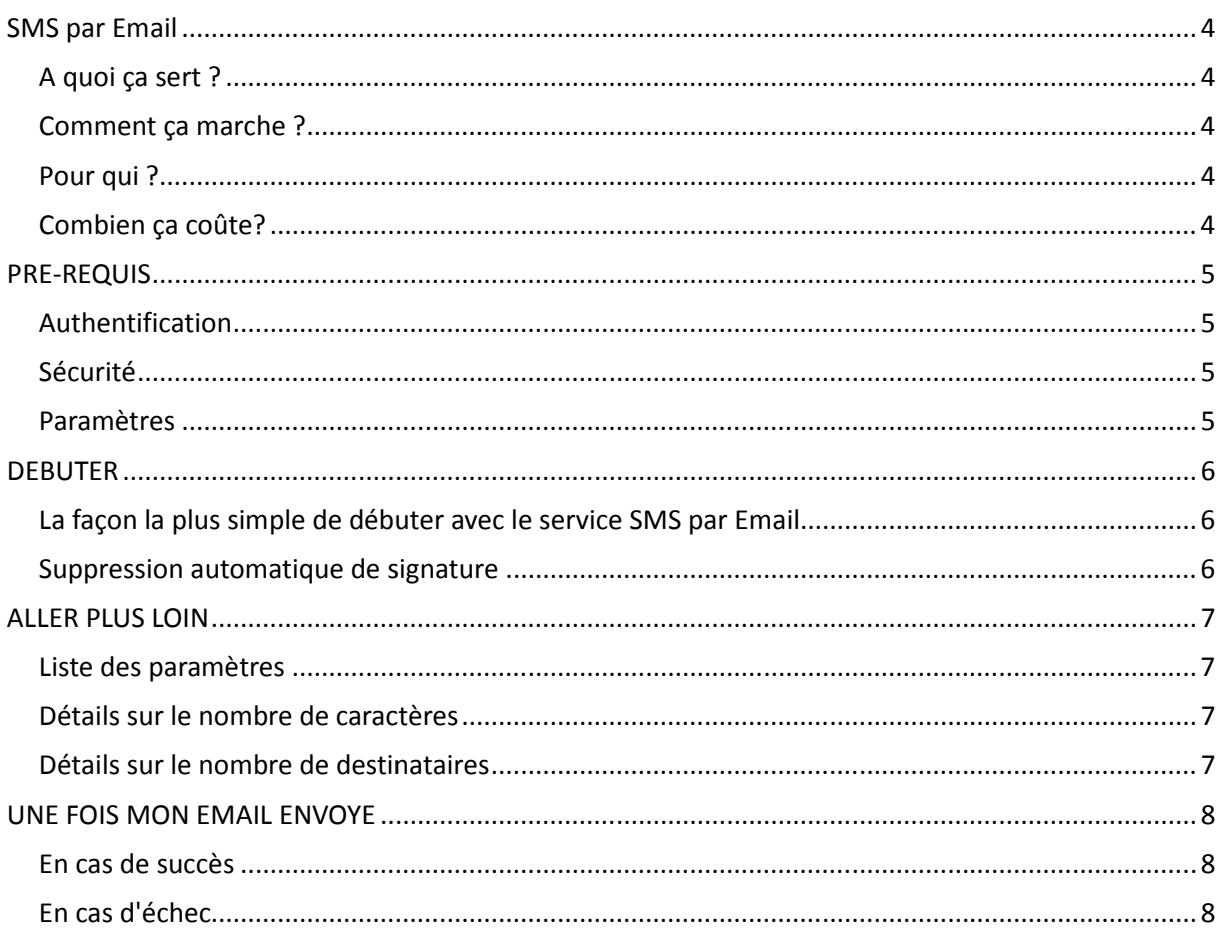

## **O** envoyerSMSpro

#### **SMS par Email**

#### **A quoi ça sert ?**

Le service **SMS par Email** proposé par Envoyer SMS Pro est une solution simple d'envoi de SMS depuis un email. Le service **SMS par Email** proposé par Envoyer SMS Pro est une solution simple d'envoi de SMS<br>depuis un email.<br>Vous allez ainsi pouvoir envoyer des SMS depuis n'importe quel logiciel d' email : (outlook, outlook

express,, thunderbird...) ou service de webmail (gmail, yahoo mail, hotmail, ...)

#### **Comment ça marche ?**

L'utilisation du service SMS par Email proposé par Envoyer SMS Pro est très simple. Il vous suffit d'envoyer un email contenant votre message à mail2sms@envoyersmspro.com en précisant dans<br>l'objet de l'email les destinataires du SMS ainsi que vos paramètres d'authentification. l'objet de l'email les destinataires du SMS ainsi que vos paramètres d'authentification

#### **Pour qui ?**

Tous les clients d'Envoyer SMS Pro peuvent utiliser le service SMS par Email. Il vous suffit de créer un compte sur **www.envoyersmspro.com** et d'acheter des SMS pour commencer à envoyer des SMS depuis votre email. nt utiliser le service **SMS par Email**. Il vous suffit de créer<br>d'acheter des SMS pour commencer à envoyer des SMS<br>ans engagement. Vous pouvez également faire vos tests a<br>experience Envoyer SMS Pro.<br>nvoyer SMS Pro n'engend

#### **Combien ça coûte?**

La création d'un compte est gratuite et sans engagement. Vous pouvez également faire vos tests avec les 10 SMS qui vous sont offerts. Tester le service Envoyer SMS Pro.

L'utilisation du service SMS par Email d'Envoyer SMS Pro n'engendre pas de surcoût. L'envo SMS par Email vous coûte un seul SMS. Voir les tarifs.

#### **PRE-REQUIS**

#### **Authentification**

L'utilisation du service SMS par Email proposé par Envoyer SMS Pro nécessite de s'authentifier.

L'utilisation du service **SMS par Email** proposé par Envoyer SMS Pro nécessite de s'authentifier.<br>Pour vous identifier, il vous faudra envoyer vos emails depuis l'adresse que vous avez indiqué dans votre profil.

Vous aurez également besoin d'un autre identifiant pour utiliser le service SMS par Email. Vous pouvez retrouver votre identifiant **SMS par Email** dans le menu « Mon compte / Mes outils » une fois que vous êtes connecté à votre compte Envoyer SMS Pro. Mail2SMs<br> **Authentification**<br>
Authentification<br>
L'utilisation du service SMS par Email proposé par Envoyer SMS Pro nécessite de s'authentifier.<br>
Pour vous identifier, il vous faudra envoyer vos emails depuis l'adresse que

que vous êtes connecté à votre compte Envoyer SMS Pro.<br>Il vous faudra ensuite préciser cet identifiant dans l'objet de l'email que vous nous enverrez.

#### **Sécurité**

Il est de votre responsabilité de ne pas communiquer vos identifiants et d'en assurer la confidentialité. mail que vous nous enverrez.<br>:ifiants et d'en assurer la<br>S Pro, vous serez amené à utiliser des

#### **Paramètres**

Pour utiliser le service SMS par Email proposé par Envoyer SMS Pro, vous serez amené à utiliser des paramètres optionnels ou obligatoires dans l'objet de votre email. Ces paramètres sont documentés dans la suite. Respectez bien le format décrit afin que nous puissions répondre à votre demande.

#### **DEBUTER**

#### La façon la plus simple de débuter avec le service SMS par Email

Nous vous conseillons de commencer par tester le service SMS par Email en suivant cet exemple:

**Destinataire** : mail2sms@envoyersmspro.com

**Destinataire** : mail2sms@envoyersmspro.com<br>**Objet :** mail2smsid=votremail2smsidentifiant&sendername=VotreSociete&recipients=33600000000

Contenu du message : Ceci est un test

#### **Suppression automatique de signature Suppression automatique**

Si vous utilisez une signature, ou un client email qui ajoute automatiquement de la publicité à la fin de vos emails, nous vous invitons à ajouter « ----- » à la fin de votre message pour sup automatiquement la fin du message lors de l l'envoi du SMS. Mail2SMS<br>
mail commencer par tester le service SMS par Email<br>
Denvoyersmspro.com<br>
mail2smsidentifiant&sendername=VotreSociete&recipients=33600000000<br>
eci est un test<br>
natique de signature<br>
atique de signature<br>
nivitons à a r Email en suivant cet exemple:<br>Societe&recipients=33600000000<br>atiquement de la publicité à la fine<br>message pour supprimer

Dans l'exemple ci-dessus, le contenu du message devient alors :

Contenu du message : Ceci est un test-----

Evidemment, les « ----- » n'apparaîtront pas dans les SMS envoyés.

### **ALLER PLUS LOIN**

#### **Liste des paramètres**

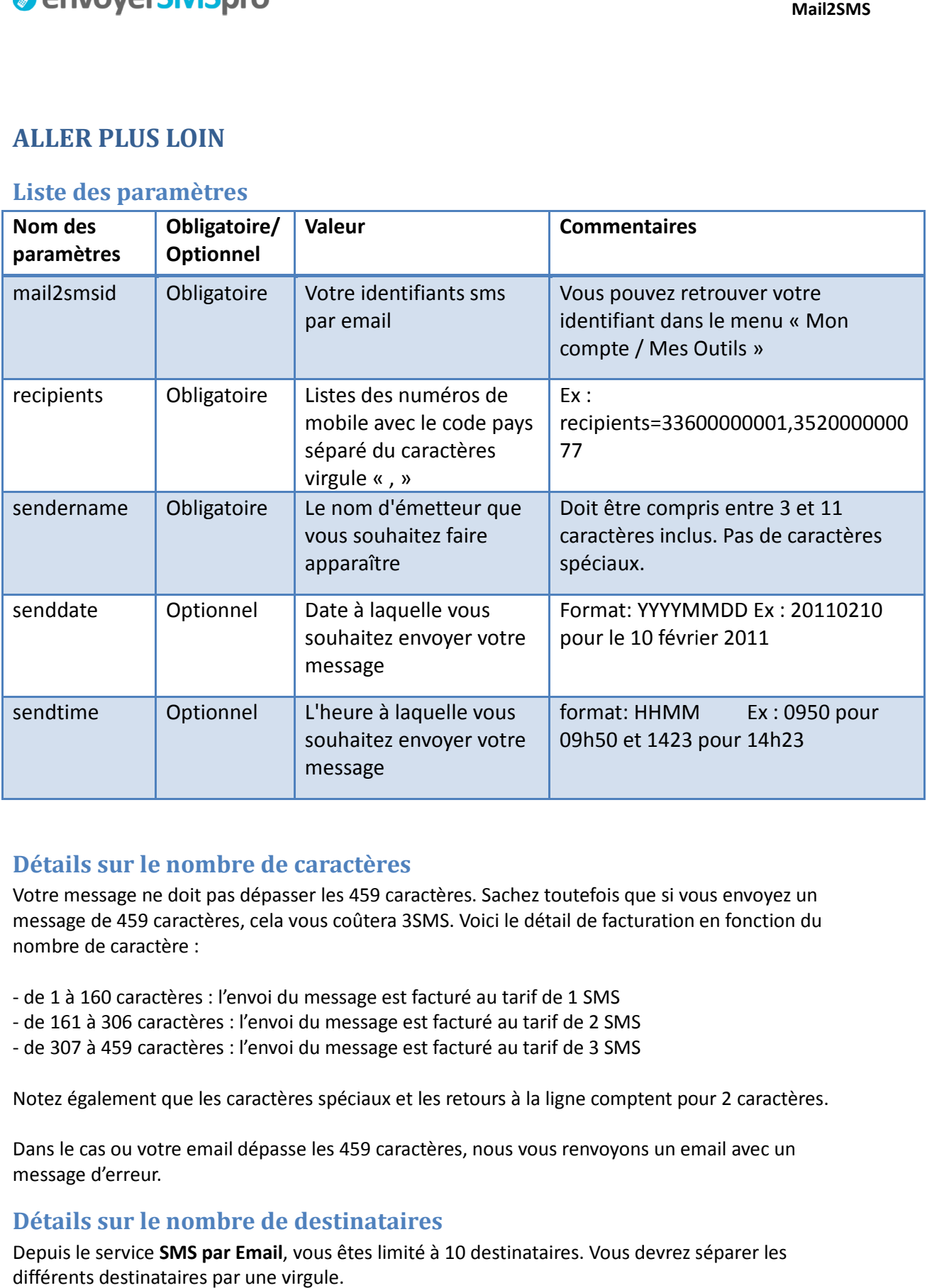

#### **Détails sur le nombre de caractères Détails sur**

Votre message ne doit pas dépasser les 459 caractères. Sachez toutefois que si vous envoyez un message de 459 caractères, cela vous coûtera 3SMS. Voici le détail de facturation en fonction du<br>nombre de caractère :<br>- de 1 à 160 caractères : l'envoi du message est facturé au tarif de 1 SMS nombre de caractère : que si vous en<br>tturation en fo<br>MS<br>nptent pour 2<br>ons un email a

- de 1 à 160 caractères : l'envoi du message est facturé au tarif de 1 SMS
- de 161 à 306 caractères : l'envoi du message est facturé au tarif de 2 SMS
- de 307 à 459 caractères : l'envoi du message est facturé au tarif de 3 SMS

- de 161 à 306 caractères : l'envoi du message est facturé au tarif de 2 SMS<br>- de 307 à 459 caractères : l'envoi du message est facturé au tarif de 3 SMS<br>Notez également que les caractères spéciaux et les retours à la lign

Dans le cas ou votre email dépasse les 459 caractères, nous vous renvoyons un email avec un message d'erreur.

#### **Détails sur le nombre de destinataires Détails sur**

Depuis le service **SMS par Email**, vous êtes limité à 10 destinataires. Vous devrez séparer les différents destinataires par une virgule.

#### **UNE FOIS MON EMAIL ENVOYE**

#### **En cas de succès**

Si votre demande a bien été comprise, votre message sera alors envoyé et nous vous renverrons un email de confirmation comprenant le nombre de SMS débité de votre compte et le nombre de SMS restant sur votre compte après l'envoi. email de confirmation comprenant le nombre de SMS débité de votre compte et le nombre de<br>restant sur votre compte après l'envoi.<br>**En cas d'échec**<br>Si nous avons bien reçu votre email mais que votre demande n'a pas été compr

#### **En cas d'échec**

enverrons un mail en vous donnant des informations sur les erreurs que nous avons trouvé.<br>les et envoyez nous de nouveau votre email. les et envoyez nous de nouveau votre e ue votre demande n'a pas été comprise, nous vous<br>formations sur les erreurs que nous avons trouvé. Corrigez-